## **Dévoiler son contenu avec Sankoré**

- **1. Fonctionnalité de masque :**
	- Allez dans **boites d'outils,** sélectionnez le dossier **Applications**, puis **Masque.** Sélectionnez **Ajouter à la page**.

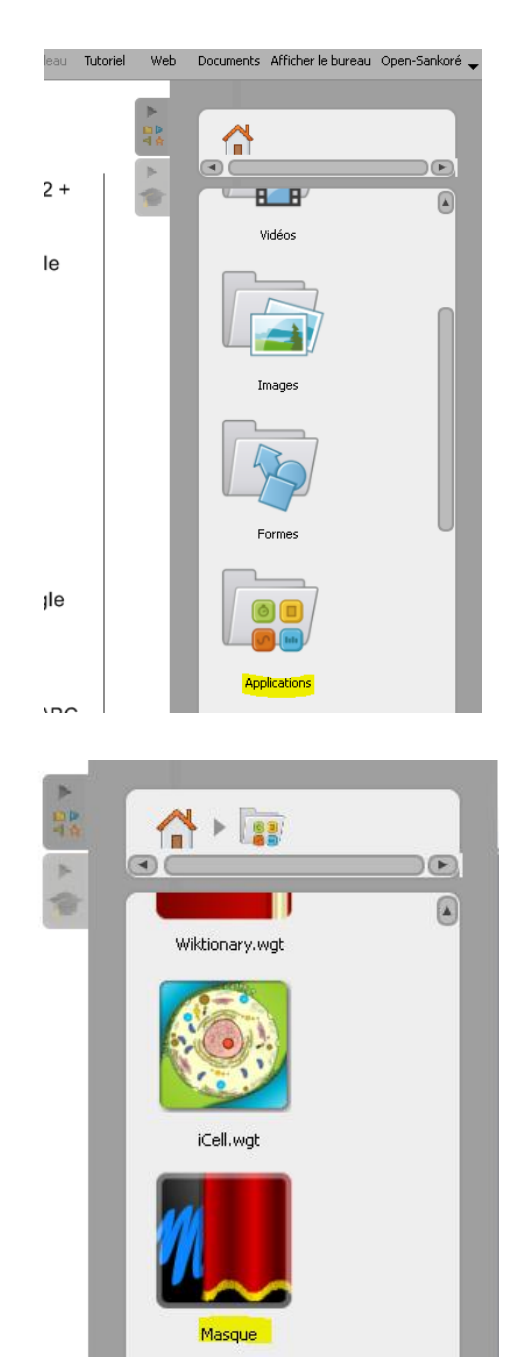

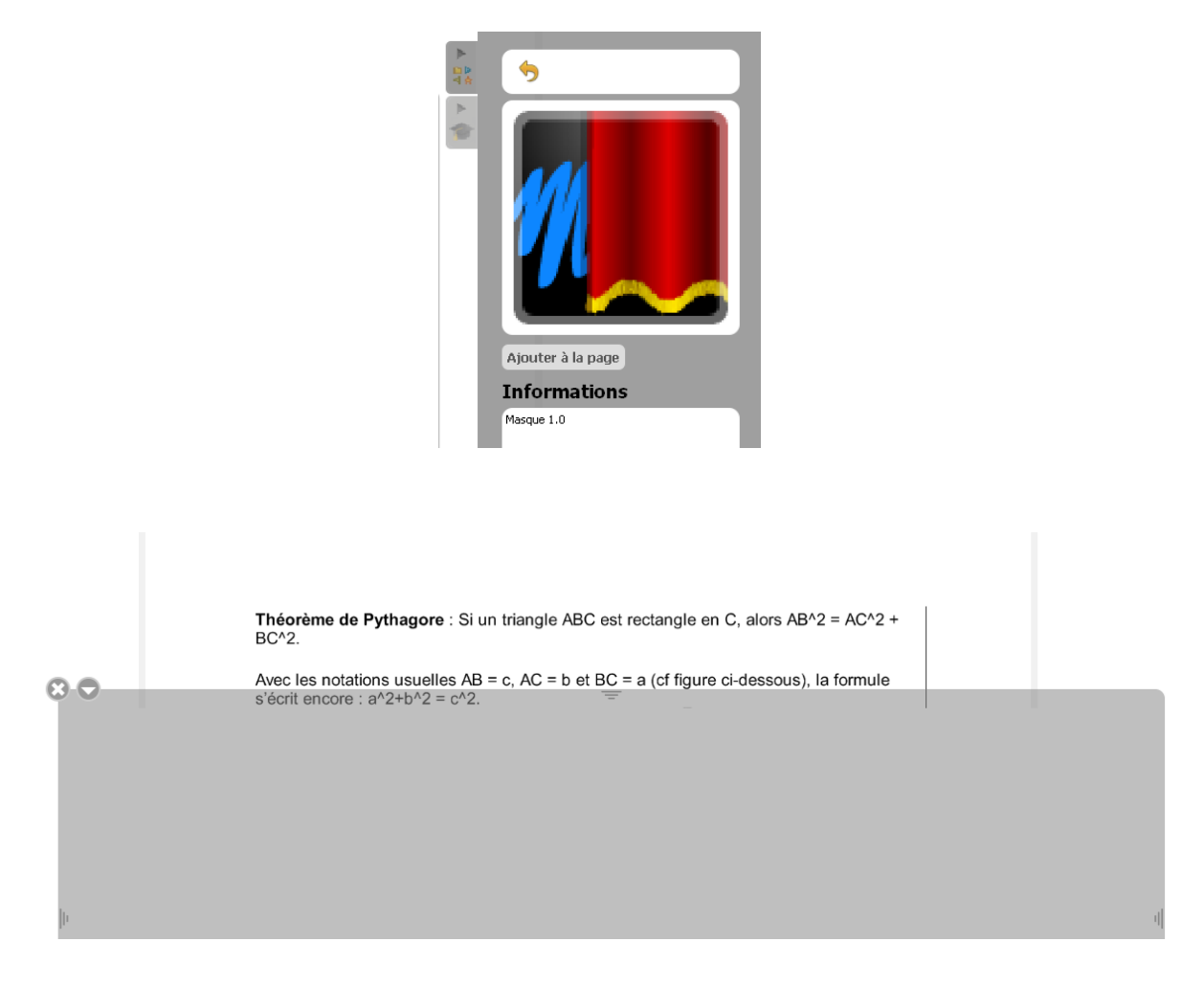

- Pour **déplacer le rideau**, faire **glisser le stylet** sur le tableau en le maintenant appuyé dessus.
- Pour **réduire le rideau**, maintenir le stylet appuyé sur les **traits situés sur les milieux** des côtés et le faire **glisser**.

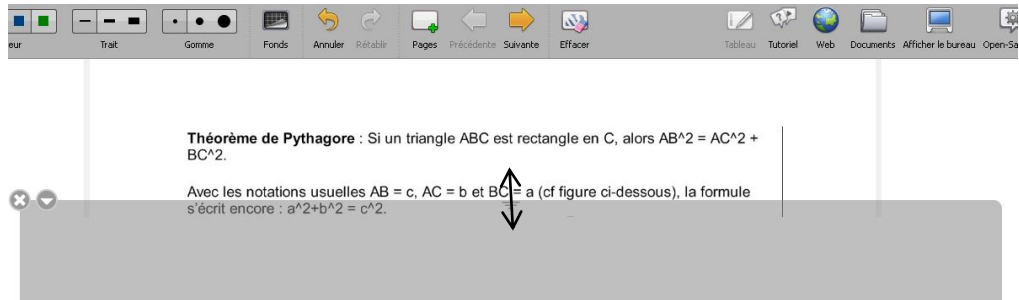

- **2. Fonctionnalité cache :**
	- Allez dans **boites d'outils,** sélectionnez le dossier **Applications**, puis **Cache.** Sélectionnez **Ajouter à la page**.

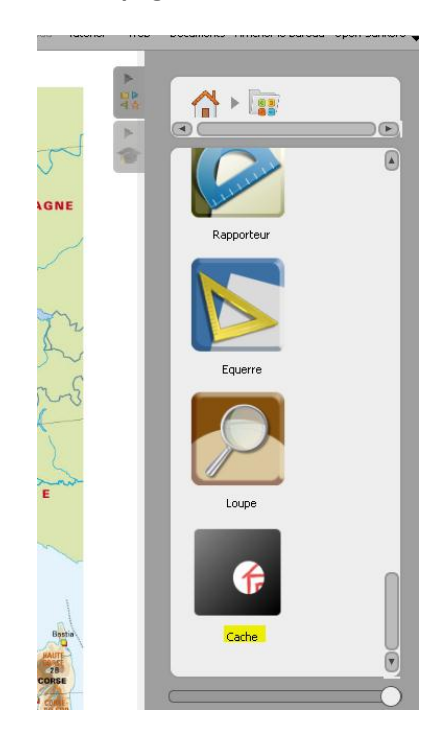

Un cache noir apparait sur l'ensemble de la présentation. Pour avoir **une ouverture**, **maintenir le stylet appuyé sur le tableau**.

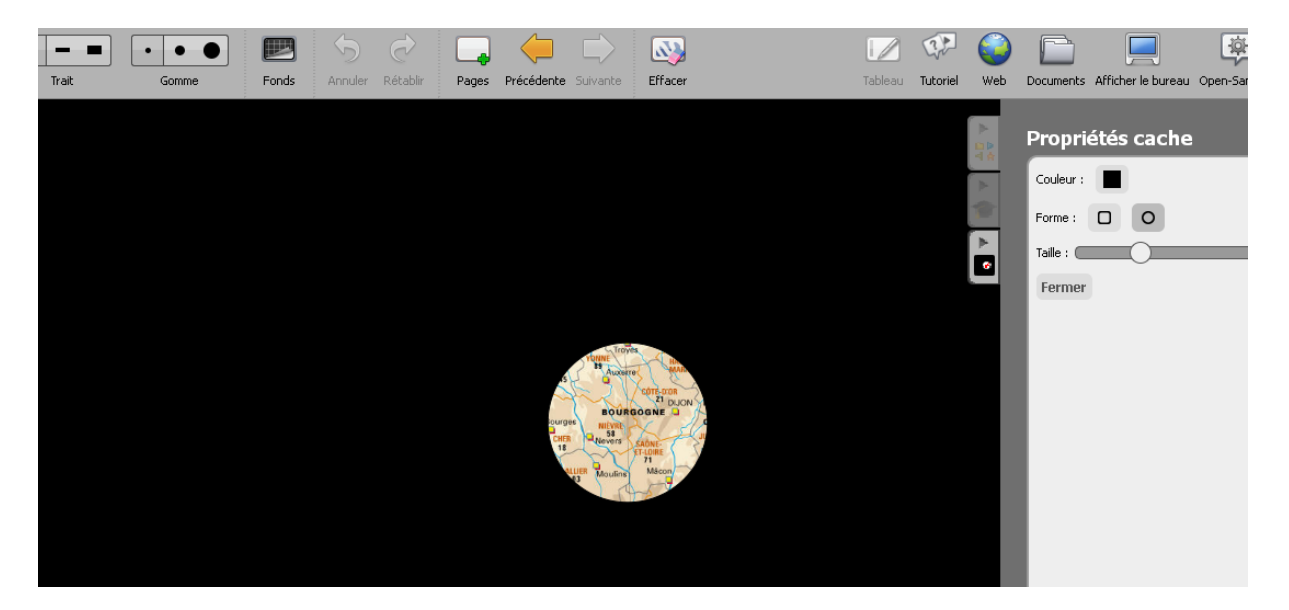

Pour **modifier la taille** du projecteur, déplacez le **curseur de taille**.

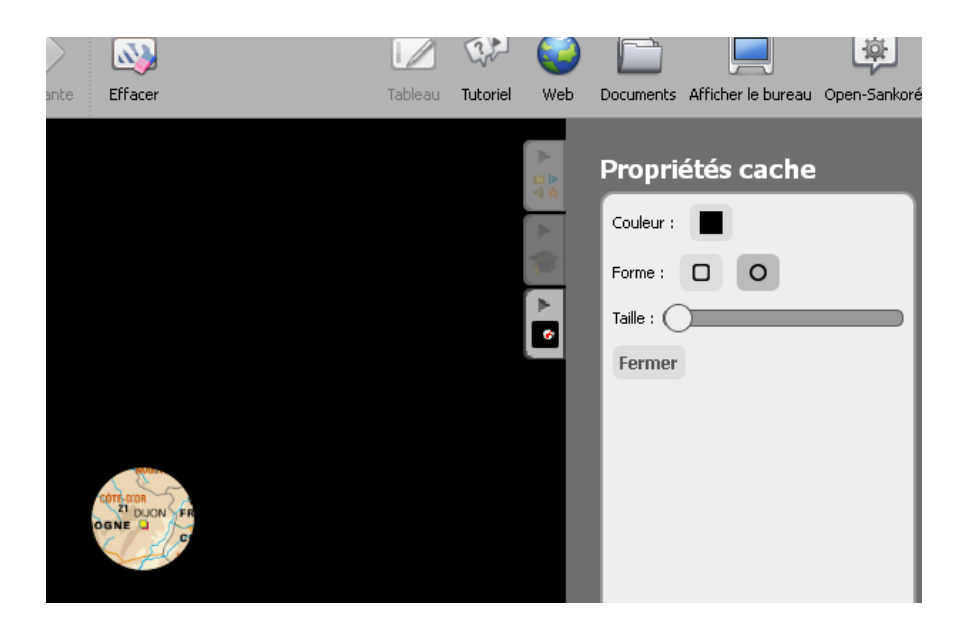

Pour **modifier la forme** du projecteur, cliquez sur **la forme voulue.**

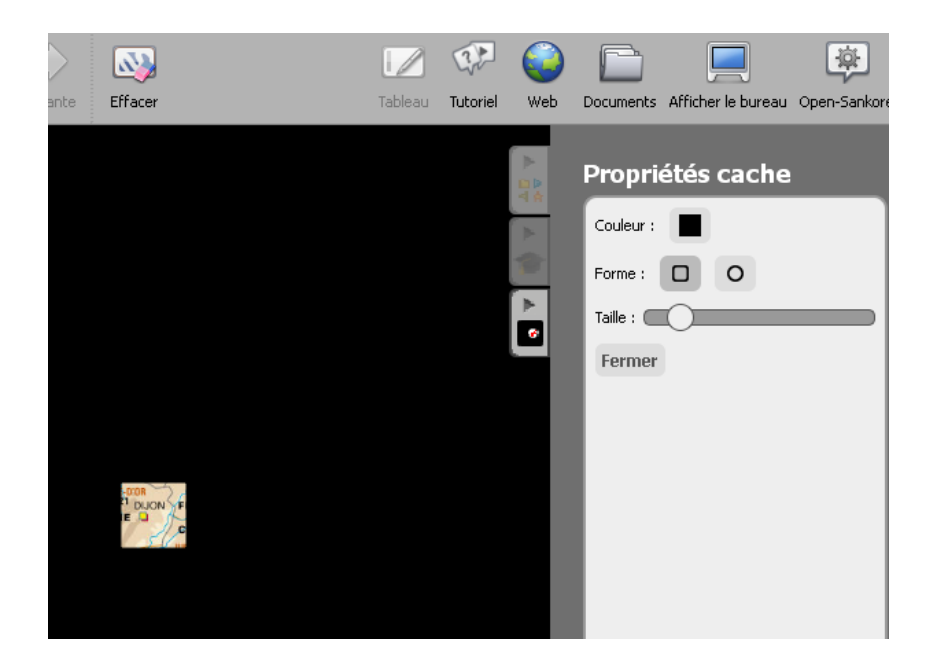

Pour **déplacer le projecteur**, il faut maintenir le stylet **appuyé** et le **faire glisser**.

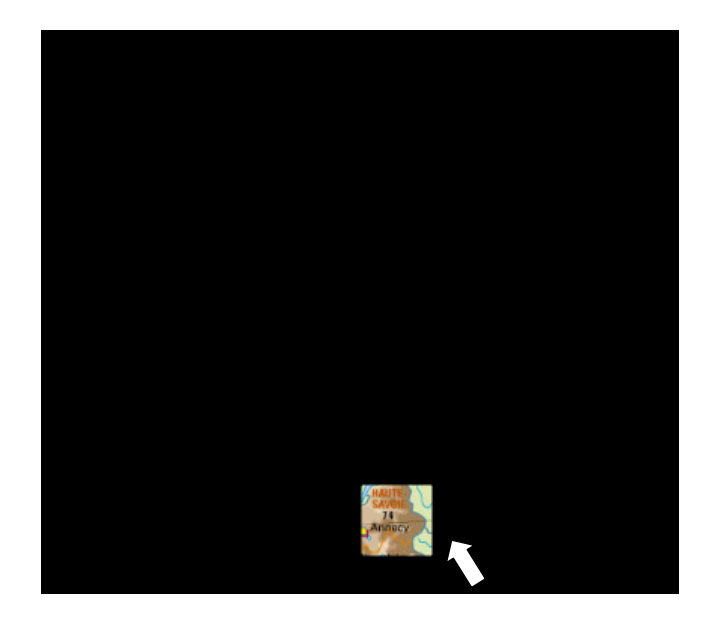

Pour **modifier la couleur** du cache, cliquer sur **Couleur** et sélectionner une couleur.

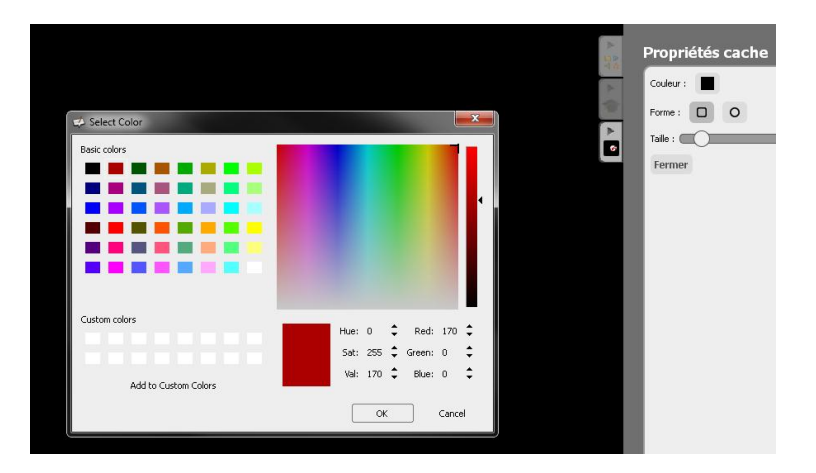

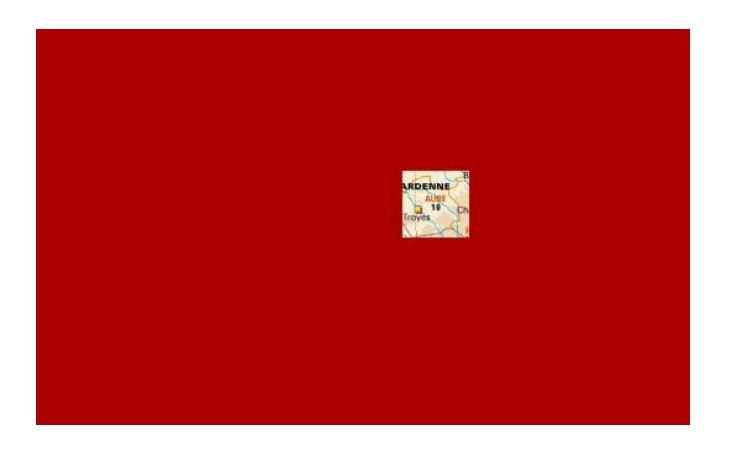